#### z/TPF Detailed Summary z/TPF Automated Test Framework

Jennifer Chiarieri z/TPF Development

Overview

Getting started

Test case handle

Test case properties

Multiple ECB testing

Overrides and intercepts

Running test cases

#### **Overview**

Getting started

Test case handle

Test case properties

Multiple ECB testing

Overrides and intercepts

Running test cases

#### Overview

- Provides a testing framework tailored for z/TPF testing
- Provides a method to create self-validating programmatic test cases similar to other testing frameworks, like Google Test
- Simplifies development of new unit-level and function-level test cases
- Provides an interface to convert existing test drivers into automated test cases
- Provides multiple levels of diagnostics (debug, info, error)
- Uses a set of z/TPF APIs to address many of the challenge areas that are unique to z/TPF
- Organizes tests by namespace, for example, airco.res.overbook
- Allows multiple-ECB testing with parameter passing capabilities
- Provides multiple interfaces to query and run test cases defined in the z/TPF automated test framework (ZDEVO commands, REST interface, and JUnit interface)
- Detects new test cases automatically when they are loaded to the z/TPF system

z/TPF | November 12, 2020 | © 2020 IBM Corporation

#### Architecture

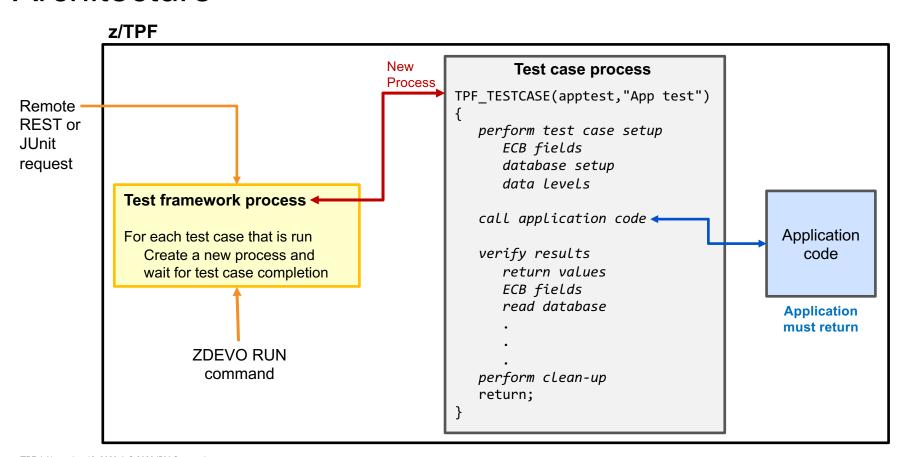

Overview

#### **Getting started**

Test case handle

Test case properties

Multiple ECB testing

Overrides and intercepts

Running test cases

# Getting started in 5 easy steps

- Step 1: Enable test automation on z/TPF
- Step 2: Include the **idevops** environment
- Step 3: Create a test suite
- Step 4: Create test cases
- Step 5: Build and load the test program to z/TPF

z/TPF | November 12, 2020 | © 2020 IBM Corporation

## Step 1: Enable test automation on z/TPF

- Test cases can potentially consume resources, hold locks, or other dangerous system activity and should not be run on a production system
- To avoid running automated test cases on production or shared test systems, the automated test framework is off by default
- To enable test automation on z/TPF, use the ZSTRC ALTER command with the TESTAUTO option:

**ZSTRC ALTER TESTAUTO** 

# Step 2: Include the idevops environment

- Include the idevops environment variable in all makefiles that are used in the test application
- The idevops environment variable sets up the necessary environment for automated testing

#### qovb.mak

```
TPF DRIVER := temp
maketpf env := drvs
maketpf_env += idevops
maketpf env += base rt
C SRC := qovb.c
include maketpf.rules
```

## Step 3: Create a test suite

- Add <u>TPF\_TESTSUITE</u> to one source file of a shared object
- Source file must include the tpf/c\_devops.h header file

```
#include <tpf/c_devops.h>
.
.
.
TPF_TESTSUITE("airco.res.overbook","TOV*")
```

## Step 4: Create test cases

- Add <u>TPF\_TESTCASE</u> macros for each test case in the test suite
- Include a test case name and description
- Add the test case code

#### qovb.c

```
#include <tpf/c devops.h>
TPF TESTSUITE("airco.res.overbook","TOV*")
TPF_TESTCASE(overbook_firstClass, "Overbooking in first class") {
     // Test case code
TPF TESTCASE(overbook_economy, "Overbooking in economy") {
     // Test case code
   Additional test cases
```

## Step 4: Create test cases (continued)

- Use basic macros to improve test case usability:
  - TPF TC INFO includes an informational output message for a test case; status not changed
  - TPF\_TC\_IGNORE notifies automated test framework of a skipped test case; status changed to ignored
  - TPF\_TC\_ERROR marks a test case as failed and generates an error message; status changed to error
  - TPF\_TC\_DEBUG includes a debug output message for a test case; status not changed
- These basic macros use familiar printf style formatting

#### Basic test case example

qovb.c

```
TPF TESTCASE(overbook firstClass,"Test overbooking in first class") {
    struct overbook input overbook parms;
    setup environment for call
    TPF TC INFO("Calling overbook routine");
    TPF TC TIMEOUT(15);
    TPF TC DEBUG("Changed the timeout value to 15 seconds");
    int rc = process overbook(&overbook parms);
    if (rc == RETURN ERROR) {
         TPF TC ERROR("process overbook failure-%d", overbook parms.errCode);
    } else {
         TPF TC INFO("process overbook completed successfully");
         validate results
    restore environment
    return;
```

Creating a test case flow message

Changing the default timeout value

Creating a debug message

Calling an application function

Creating an error message

Creating another test case flow message

# Step 5: Build and load the test program to z/TPF

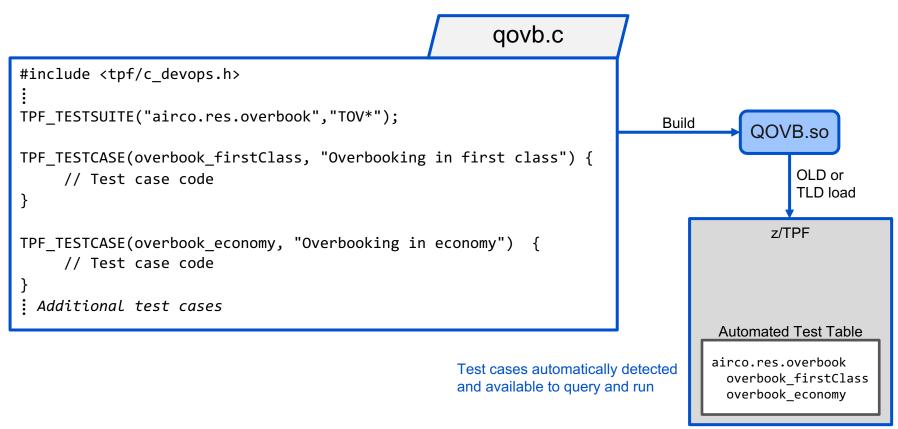

z/TPF | November 12, 2020 | © 2020 IBM Corporation

Overview

Getting started

Test case handle

Test case properties

Multiple ECB testing

Overrides and intercepts

Running test cases

## Understanding the test case handle

- The test case handle stores some state information to manage the test case
  - Represented as an unsigned integer
  - Initially set when you call TPF\_TESTCASE
  - Must be set to call the test case APIs
- The test case handle is propagated between ECBs using a namevalue pair
  - Propagation is automatic for most normal ECB creation: cremc, swisc, or tpf\_fork
  - Propagation is not automatic for cretc or activtate\_on\_receipt, so <u>TPF TC GET HANDLE</u> and <u>TPF TC SET HANDLE</u> are required

Using the test case handle – an example

```
test.c
   TPF TESTCASE(hand1, "test case handle") {
   // TEST CASE STARTS HERE
     unsigned int handle = TPF TC GET HANDLE();
     TPF TC NEW ECB();
     cretc(CRETC SECONDS, QZZ1, 2, &handle);
     return;
                                                                            qzz1.c
                                 extern "C" void QZZ1() {
                                 // TEST CASE CONTINUES HERE
                                   unsigned int handle = *(unsigned int *)&ecbptr()->ebw000;
                                   TPF TC SET HANDLE(handle);
Passing the handle to an ECB
                                   TPF TC INFO("entered ecb 2");
that is created with cretc
                                   TPF TC ECB DONE(); // mark ECB 2 as finished
                                   return;
```

Overview

Getting started

Test case handle

**Test case properties** 

Multiple ECB testing

Overrides and intercepts

Running test cases

## Understanding test case properties

- Properties are "variables" that you can use to store information about the test case
- Properties are saved in shared memory
- Properties can be used for:
  - Test case specific processing in common routines
  - Serialization of multi-ECB testing
- Properties are scoped for a test case handle you can only access properties passed in or set as part of the current test case
- Use <u>TPF\_TC\_SET\_PROPERTY</u> to set a property
- Use <u>TPF\_TC\_GET\_PROPERTY</u> to get a property previously set with TPF\_TC\_SET\_PROPERTY

## Using properties – an example

```
Test case start
 TPF TESTSUITE("airco.res.overbook","TOV*");
 TPF TESTCASE(overbook multiECB, "overbooking multiECB") {
    int option = 1;
    TPF_TC_SET_PROPERTY("myOption", (void*)option, sizeof(option));
    swisc create(...)
    return;
                                                                                              New ECB
                                               void main() {
                                                 int length = 0;
                                                 int option = *(int *) TPF_TC_GET_PROPERTY("myOption",length);
Passing properties to an ECB that
is created as part of the test case
                                                 switch (option) {
```

z/TPF | November 12, 2020 | © 2020 IBM Corporation

Overview

Getting started

Test case handle

Test case properties

Multiple ECB testing

Overrides and intercepts

Running test cases

## Multiple ECB testing

- TPF applications / APIs often need multiple ECBs to perform a unit of test
- The z/TPF automated test framework provides a built-in mechanism to follow multiple ECBs without having to create custom tracking code
- Use <u>TPF\_TC\_NEW\_ECB</u> to notify the framework that another ECB is participating in the test
- Use <u>TPF\_TC\_ECB\_DONE</u> to notify the framework that the created ECB has completed

## Multiple ECB testing – example

```
Test case start

TPF_TESTSUITE("airco.res.overbook","TOV*");

TPF_TESTCASE(overbook_multiECB,"overbook multi-ECB") {
   for (int i = 0; i < 10; i++) {
        TPF_TC_NEW_ECB();
        swisc_create(...)
   }
   return;
}</pre>
```

- TPF\_TC\_NEW\_ECB indicates that a new ECB is participating in the test
- Test case ECB waits for all ECBs to issue TPF\_TC\_ECB\_DONE before completion
- If any ECB issues TPF\_TC\_ERROR, the test case fails

```
ECB<sub>1</sub>
         void main() {
            struct overbook input overbook parms;
            TPF TC INFO("Calling overbook routine");
            int rc = process overbook(&overbook parms);
            if (rc == RETURN ERROR)
               TPF TC ERROR("overbook failure");
            TPF TC ECB DONE();
          return;
ECBs created with swisc create
                                              ECB n
         void main() {
            struct overbook input overbook parms;
           TPF TC INFO("Calling overbook routine");
            int rc = process overbook(&overbook parms);
            if (rc == RETURN ERROR)
               TPF TC ERROR("overbook failure");
            TPF TC ECB DONE();
            return;
```

Overview

Getting started

Test case handle

Test case properties

Multiple ECB testing

**Overrides and intercepts** 

Running test cases

## Overrides and intercepts

- Test more complex application code and programming models
- <u>TPF\_TC\_OVERRIDE</u> and <u>TPF\_TC\_INTERCEPT</u> macros provide support to override and intercept user functions, system functions, and 4-character program names
- Pass data to override and intercept functions in the test case logic
- Limit the scope in which a function is overridden or intercepted
- TPF\_TC\_COMPLETE macro provides more control over when a test case ends

## TPF\_TC\_OVERRIDE – example

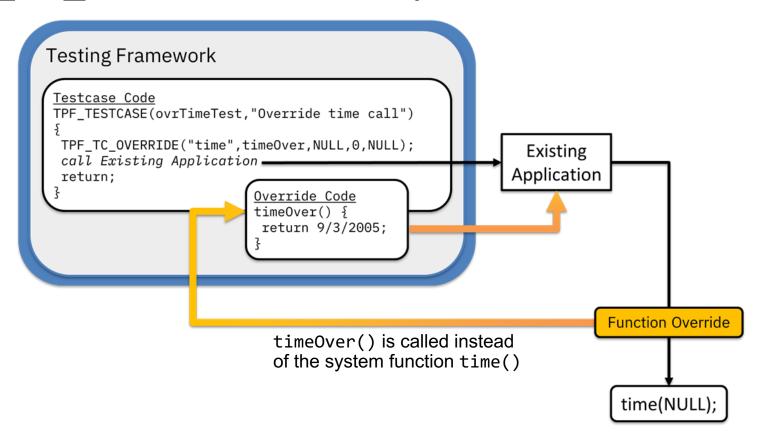

z/TPF | November 12, 2020 | © 2020 IBM Corporation

26

## TPF\_TC\_INTERCEPT - example

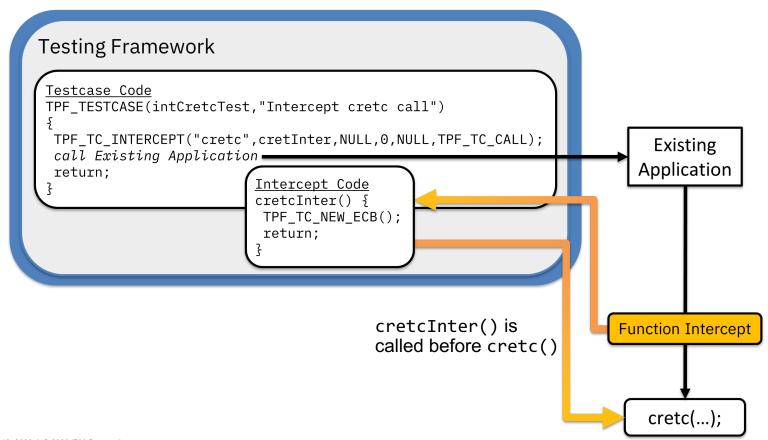

z/TPF | November 12, 2020 | © 2020 IBM Corporation

# Using TPF\_TC\_COMPLETE

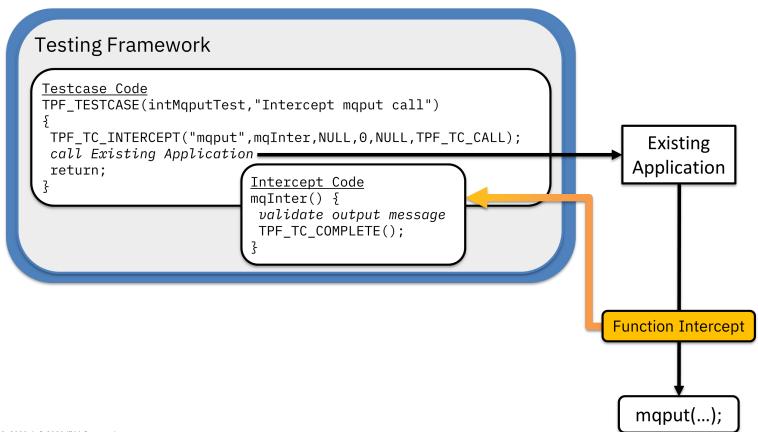

z/TPF | November 12, 2020 | © 2020 IBM Corporation

Overview

Getting started

Test case handle

Test case properties

Multiple ECB testing

Overrides and intercepts

Running test cases

# Running test cases

- ZDEVO commands
- REST interface
- JUnit interface

#### ZDEVO RUN: Run test cases

| progspec | A program name, namespace filter, or comma-delimited program list; wildcards are accepted.                                                           |  |
|----------|----------------------------------------------------------------------------------------------------|--|
| caseName | Run the matched test cases; wildcards are accepted.                                                                                                  |  |
| Loud     | Display status messages for all test cases, and information for passing and failing test cases.                                                      |  |
| Whisper  | Display status messages for all test cases and information for failing and skipped test cases.                                                       |  |
| Quiet    | Display status messages and information for failing test cases while suppressing status messages and information for passing and ignored test cases. |  |
| File     | Direct output to the file system instead of the z/TPF console. Output is written to the ZDEVO-progspectestspec.out file in the /tmp directory.       |  |
| Verbose  | Display extra framework information.                                                                                                    |  |
| Debug    | Display extra debugging information.                                                                                                    |  |

## ZDEVO INFO: Query test cases

| progspec | A program name, namespace filter, or comma-delimited program list; wildcards are accepted.                                  |  |
|----------|----------------------------------------------------------------------------------------------------|--|
| caseName | Display information about the matched test cases; wildcards are accepted.                                                   |  |
| Quiet    | Display the number of test cases in each of the selected namespaces that have test cases that match the specified criteria. |  |

# ZDEVO RUN and INFO: Example commands

| ZDEVO RUN ibm.comms.* *               | Runs all test cases in all test suites that begin with the namespace "ibm.comms."                                                                                                   |
|---------------------------------------|----------------------------------------------------------------------------------------------------|
| ZDEVO RUN airco* overbook*            | Runs all test cases that start with the name "overbook", and that are part of test suites that begin with the "airco" namespace                                                     |
| ZDEVO RUN airco.res.overbook *economy | Runs all test cases that end with "economy", and that are part of the "airco.res.overbook" namespace                                                                                |
| ZDEVO RUN QBCD FIN*A?C                | Runs all test cases that start with "fin", end with "a" followed by some character then "c", and that are part of the QBCD shared object (for example "finfa1c" but not "fin2abdc") |
| ZDEVO INFO QXZY *                     | Displays information about all test cases that are part of the QXZY shared object                                                                                                   |
| ZDEVO INFO CXYZ,CABC,BDFE *           | Displays information about all test cases that are part of the CXYZ, CABC, and BDFE shared objects                                                                                  |

### ZDEVO RUN: Example output

#### zdevo run airco.res.overbook \*firstClass

```
DEVO0004I 08.44.23 PROCESSING FOR THE SELECTED TEST CASES IS STARTED.+
DEVO0005I 08.44.23 RESULTS FOR TEST 1 - overbook_firstClass
-- Test overbooking in first class --
TEST CASE STARTED
Calling overbook routine
process_overbook completed successfully
TEST CASE COMPLETED IN 6ms - PASSED - overbook_firstClass
END OF DISPLAY+
DEVO0018I 08.44.23 1 TEST WERE COMPLETED.
1 PASSED, 0 FAILED, 0 SKIPPED+
```

#### zdevo run qovb \* quiet

```
DEVO0004I 08.38.35 PROCESSING FOR THE SELECTED TEST CASES IS STARTED.+
CSMP0097I 08.38.35 CPU-B SS-BSS SSU-HPN IS-01
DEVO0018I 08.38.35 2 TESTS WERE COMPLETED.
2 PASSED, 0 FAILED, 0 SKIPPED+
```

## ZDEVO INFO: Example output

#### zdevo info airco.res.overbook \*

#### zdevo info qovb \* quiet

### ZDEVO STATUS: Get status for running test cases

#### **ZDEVO STATUS**

DEVO0021I 11.17.37 TEST CASE RUN STATUS

HANDLE 0x26e53000

TC RRMD:rmdir19
- (rmdir when directory in use)
expected completion in 16 seconds
29 total, 18 passed, 0 failed, 0 skipped

HANDLE 0x26e54000

TC RACE:access23\_posix28 \_
- (access returns ENOTDIR when path prefix is not a dir)
expected completion in 10 seconds
34 total, 19 passed, 0 failed, 3 skipped

END OF DISPLAY+

#### **ZDEVO STATUS**

DEVO0021I 07.59.58 TEST CASE RUN STATUS
DEVO0017I 07.59.58 NO TEST CASES ARE RUNNING
END OF DISPLAY+

# Rest interface: invoking test cases remotely

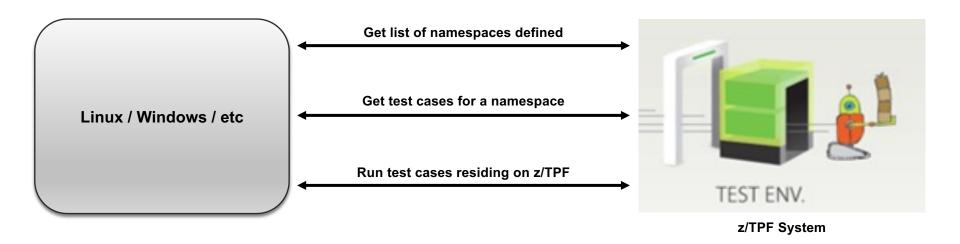

# REST interface: enabling remote invocation

- Add tpftest.tpf.swagger.json to /etc/tpf\_httpserver/url\_program\_map.conf
- Deploy tpftest.tpf.swagger.json

ZMDES DEPLOY FILE-tpftest.tpf.swagger.json

- Do not enable on production systems
- Manage access appropriately for test systems with sensitive data

#### REST interface: external properties

- You can pass external properties to a test case when using the REST interface. These are provided as EBCDIC string values when accessing through TPF\_TC\_GET\_PROPERTY. For example, the IP address and port of a test server may be specified to a test case in this manner.
- The current set of properties are also returned as part of the execution result to retrieve "output" values from a test case.
- REST services have been created to query and run tests from a remote platform

# REST interface: running and querying test cases

| /ns    | List available namespaces                  |  |
|--------|--------------------------------------------|--|
| /prog  | List available programs in a namespace     |  |
| /query | List available test case in a program      |  |
| /run   | Execute a test case or check the status of |  |
|        | a currently running test case              |  |

#### JUnit interface

- Provides the ability to run z/TPF automated tests from a Java application on a remote platform
- Allows integration between z/TPF and non-z/TPF test flows, for example, setup a test server then run a test case that connects to that server
- Allows invocation of test cases through TPF Toolkit, Maven, and other common Java tools for integrated build testing
- Allows use of Java MongoDB client for the database setup stage (if enabled) outside of your test case logic

# JUnit interface: plug-in for z/TPF

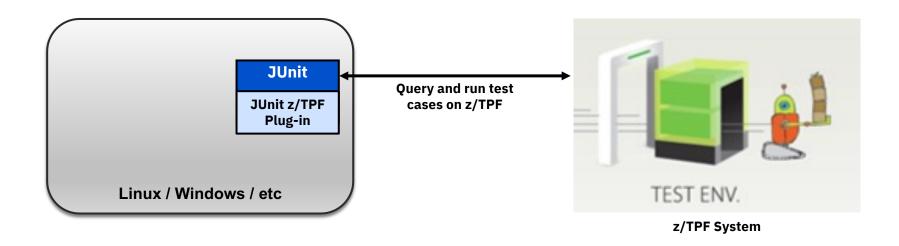

## JUnit interface: running test cases

Sample implementation of how to query and run test cases over the REST interface, providing integration with JUnit framework:

| base/samples/junit                                      | root directory of java maven project                                    |
|---------------------------------------------------------|-------------------------------------------------------------------------|
| <pre>com/ibm/tpf/test/TpfFrameworkTestRunner.java</pre> | JUnit parameterized test that runs all the defined test cases over REST |

## Integrating into automated testing platforms

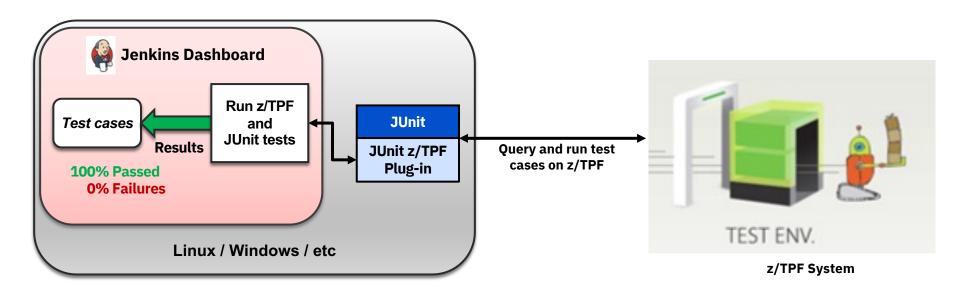

#### z/TPF automated test framework agenda:

Overview

Getting started

Test case handle

Test case properties

Multiple ECB testing

Overrides and intercepts

Running test cases

References

#### References

- z/TPF automated test framework in IBM Knowledge Center: https://www.ibm.com/support/knowledgecenter/SSB23S\_latest/gtpa2/tpfautotestfrwk.html
- TPFUG challenge: <a href="http://ibm.biz/tpfchallenge">http://ibm.biz/tpfchallenge</a>
- z/TPF automated test framework APARs:

| APAR number | Quarter delivered | Description                                                                          |
|-------------|-------------------|--------------------------------------------------------------------------------------|
| PJ45217     | 1Q 2018           | Infrastructure APAR                                                                  |
| PJ43782     | 3Q 2018           | Initial support - invocations from ZDEVO                                             |
| PJ45488     | 4Q 2018           | Remote invocation support - includes delivery and support of the z/TPF JUnit plug-in |
| PJ45801     | 3Q 2019           | Overrides and intercepts                                                             |

# Thank You!

**Questions or Comments?** 

#### **Trademarks**

IBM, the IBM logo, ibm.com and Rational are trademarks or registered trademarks of International Business Machines Corp., registered in many jurisdictions worldwide. Other product and service names might be trademarks of IBM or other companies. A current list of IBM trademarks is available on the Web at "Copyright and trademark information" at www.ibm.com/legal/copytrade.shtml.

#### **Notes**

Performance is in Internal Throughput Rate (ITR) ratio based on measurements and projections using standard IBM benchmarks in a controlled environment. The actual throughput that any user will experience will vary depending upon considerations such as the amount of multiprogramming in the user's job stream, the I/O configuration, the storage configuration, and the workload processed. Therefore, no assurance can be given that an individual user will achieve throughput improvements equivalent to the performance ratios stated here.

All customer examples cited or described in this presentation are presented as illustrations of the manner in which some customers have used IBM products and the results they may have achieved. Actual environmental costs and performance characteristics will vary depending on individual customer configurations and conditions.

This publication was produced in the United States. IBM may not offer the products, services or features discussed in this document in other countries, and the information may be subject to change without notice. Consult your local IBM business contact for information on the product or services available in your area.

All statements regarding IBM's future direction and intent are subject to change or withdrawal without notice, and represent goals and objectives only.

Information about non-IBM products is obtained from the manufacturers of those products or their published announcements. IBM has not tested those products and cannot confirm the performance, compatibility, or any other claims related to non-IBM products. Questions on the capabilities of non-IBM products should be addressed to the suppliers of those products.

Prices subject to change without notice. Contact your IBM representative or Business Partner for the most current pricing in your geography.

This presentation and the claims outlined in it were reviewed for compliance with US law. Adaptations of these claims for use in other geographies must be reviewed by the local country counsel for compliance with local laws.

z/TPF | November 12, 2020 | © 2020 IBM Corporation

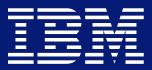